## **PowerSchool Parent Account Info**

## plainville.powerschool.com

## PowerSchool mobile app

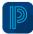

We strongly encourage at least one PowerSchool parent account linked to each student. This account will allow you to view your student's grades, attendance, lunch balance and more through PowerSchool's website or mobile app. If you use the mobile app, you will need our district code, which is JNPS.

- **Grades and Attendance**: View current grades and attendance
- **Grade History:** View grades from previous years
- Attendance History: View all of this year's attendance
- Email Notification: Sign up for automatic email notifications
- **School Bulletin:** View the daily school bulletin/announcements
- Balance: View meal and other fee transactions and current balance
- Account Preferences: Change your account email, username, or password

## Notes about using PowerSchool

- Anything in blue can be clicked a teacher's name in blue will open up a blank email to them, a grade in blue links to a list of assignments that make up that grade.
- If you have more than one student, you will see their names on tabs at the top. Simply click on the tabs to switch the student you are viewing.
- Preschool, kindergarten, and first grades are not using the grading portion, but you can view fees, bulletin and attendance.
- Student PowerSchool accounts can access almost all of the features except email notifications. We recommend that you keep your parent account info private.

If you believe you have had a parent account in the past, but not sure of your login information, go to <u>plainville.powerschool.com</u> and click "Forgot Username or Password". The school is not able to retrieve your password for you.

If you need to have a parent account created, please click this link to fill out a form: PowerSchool New Parent Account Info

> If you have any questions, please call the school office: Grade School: 785-434-4508 - Jr/Sr High School: 785-434-4547

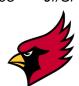